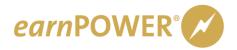

## earnPOWER First-Time Login Help

## Logging in for the first time?

If you are visiting **gmearnpower.com** for the first time:

- Log into GlobalConnect\*
- 2. Link from GlobalConnect to earnPOWER
  - a. Your dealership's Partner Security Coordinator can add the earnPOWER link to your GlobalConnect page if necessary
- 3. Fill out your profile
  - a. Your profile includes a section to create a password for <a href="www.gmearnpower.com">www.gmearnpower.com</a>

<u>PLEASE NOTE:</u> If you have ever logged into <u>www.gmearnpower.com</u> before, you are NOT a first-time visitor. You will use the same User Name and Password you always have.

<sup>\*</sup> If you are an ADI or TSM, please call 800-352-6638 and ask for help logging in as an ADI/TSM.